## EIN PAAR EINFACHE MASSNAHMEN ZUR AKTIVEN TEILNAHME AN EINEM FERNKURS

## VORHER: VORBEREITUNG

Wählen Sie einen *ruhigen* Ort mit einer *ausgezeichneten Internetverbindung*.

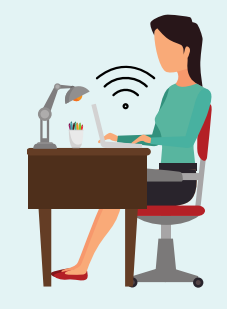

EINRICHTEN HRES PROFILS

*Testen und konfigurieren* Sie Ihre *Audio- und Videogeräte*. Die Auswahl eines *virtuellen Hintergrunds* ist sehr nützlich, um die Privatsphäre Ihrer Arbeitsumgebung zu schützen.

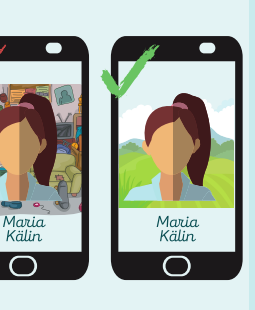

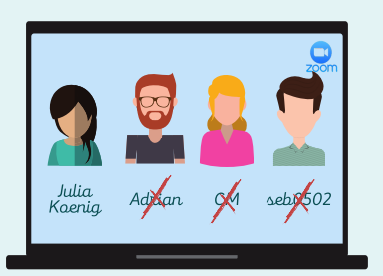

Geben Sie Ihren *Vor- und Nachnamen* an (keine Pseudonyme oder Initialen): Es ist einfacher, eine gut identifizierte Person aufzurufen.

Wählen Sie ein *Bild von sich*, dass angezeigt werden soll, wenn die Kamera ausgeschaltet ist: Dadurch wird das Syndrom der schwarzen Mosaikbildschirme vermieden, wenn viele Kameras ausgeschaltet sind.

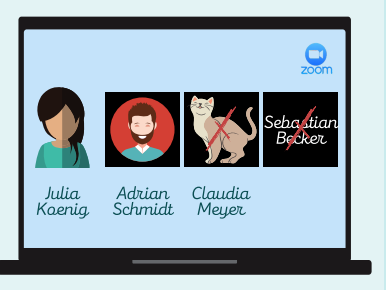

 $\bm{\theta}$ 

R

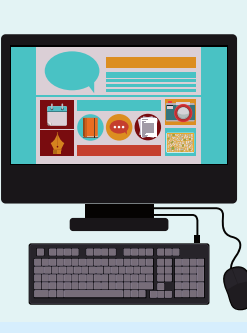

**UniDistance.ch** 

Halten Sie auf Ihrem PC nur die *Fenster* offen, die *für die Aktivität nützlich sind*: Dies erhöht Ihre Konzentration und begrenzt technische Störungen. IHR E A GANISIEREN SIE RBEITSSTATION

## WÄHREND: VERHALTEN

Führen Sie gleich zu Beginn der Sitzung einen *Audiound Videotest* durch und lassen Sie sich bestätigen, dass beides ordnungsgemäss funktioniert.

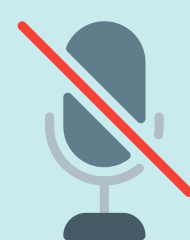

Schalten Sie, wenn Sie nicht sprechen, Ihr *Mikrofon* aus, um unerwünschte Geräusche zu vermeiden.

*Heben Sie Ihre Hand*, um das Wort zu ergreifen (virtuell oder physisch)

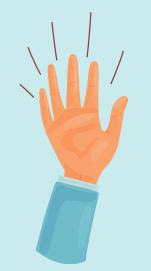

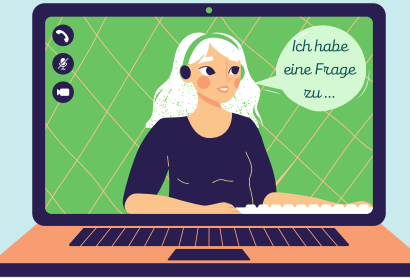

Schalten Sie (zumindest wenn Sie sprechen) Ihre *Kamera* ein, um eine lebhaftere Interaktion zu ermöglichen.

*Beteiligen Sie sich aktiv* am Unterricht: Denn Sie haben Einfluss auf die Dynamik der Gruppe!

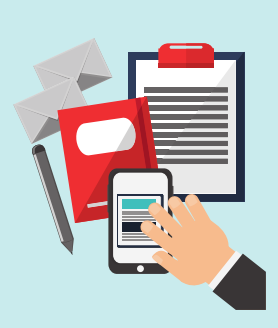

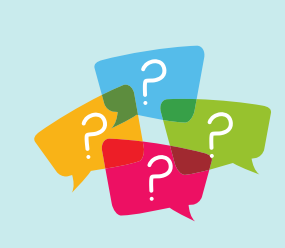

Fühlen Sie sich frei *Ihre Fragen so zu stellen*, wie es Ihnen am besten passt: Mündlich oder im Chat.

Copyright © 2020 EDUDL+ - UniDistance *Thurre-Millius Alice*

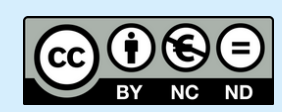